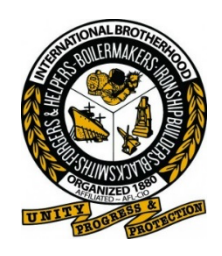

## **International Brotherhood of Boilermakers, Local 128 Ontario**

**LIVE-STREAM BUSINESS MANAGER'S REPORT**

March 24, 2022

Dear Brothers and sisters:

Once again, I will be holding a live-stream meeting to all Local 128 members through the mobile device app.

One of the main goals of Local 128 is to make every effort to keep our membership informed when pertinent Union business arises. It has always been a challenge to have all members attend in-person meetings, whether due to being geographically dispersed or not being able to attend due to a prior commitment or scheduling conflicts.

If you haven't used the app, you simply need to download it. You will be required to use your Boilermaker registration number in order to set up your login. This will grant you access to live-streaming of Business Managers meetings.

The app is custom made for Local 128 and it ensures privacy. Only Local 128 members in good standing will have access to future meetings. You will receive notifications of upcoming broadcasts that will be resident on your mobile device. On the broadcast day and posted time, you will then access the app by using your registration number and password.

The next live-stream meeting will take place on **Thursday April 14th** at **7:30pm**. See the downloading instructions in this email and remember to get the app downloaded and set up prior to Thursday so as to ensure you're ready to stream and don't encounter any issues. In the event that you are having difficulty setting up or accessing the application you must send an email to the communication service at  $\frac{\text{support}(Q$ unionx.app with your name and issue and you will be contacted by them within 24 hours.

Fraternally,

**ROY GRILLS** Business Manager / Secretary Treasurer Boilermakers Local 128

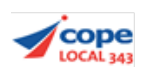

# **App Instructions for Apple or Android devices:**

**Please click the link below that is associated with your device.**

### **For Android**

#### https://play.google.com/store/apps/details?id=com.ibb128.memberportal

**a.** Look for the install button and proceed to install the application.

**b.** Once installed, open the app. You will be able to see, "*lost your password*", hit that link and now enter your registration number in the text box provided.

**c.** Following that hit, "*get new password*". At that point you will receive an email with a reset password link. Click that link from the email to set up a new personal password.

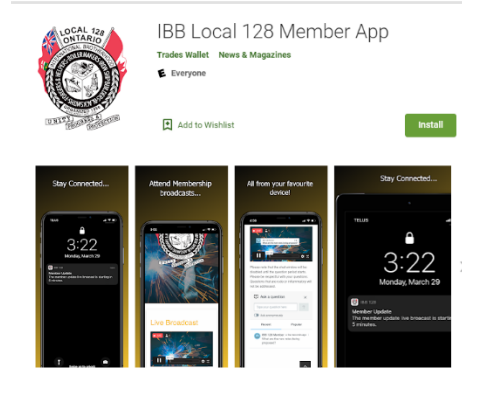

**d.** Upon completion you can now login with your union registration number and new password. You should now see the union home page for the application.

## **For Apple or iOS:**

#### https://apps.apple.com/us/app/ibb-local-128-member-app/id1560175420

**a.** Click the associated link that will redirect you to the App Store. Once in the App Store click the blue get button to install the application.

**b.** Once installed, open the app. You will be able to see, "*lost your password*", hit that link and now enter your registration number in the text box provided.

**c.** Following that hit, "*get new password*". At that point you will receive an email with a reset password link. Click that link from the email to set up a new password specific to you.

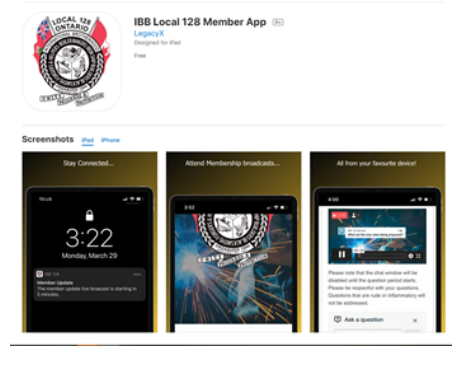

**d.** Upon completion you can now log in with your union registration number and new password. You should now see the union home page for the application

**If you require any support please email: support@unionx.app**